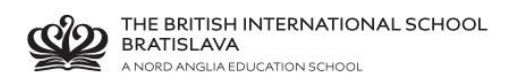

## **BISB Firefly – email registration - parents**

Go to Firefly page<http://bratislava.fireflycloud.net/>

Click "Logging in for the first time? Activate your account"

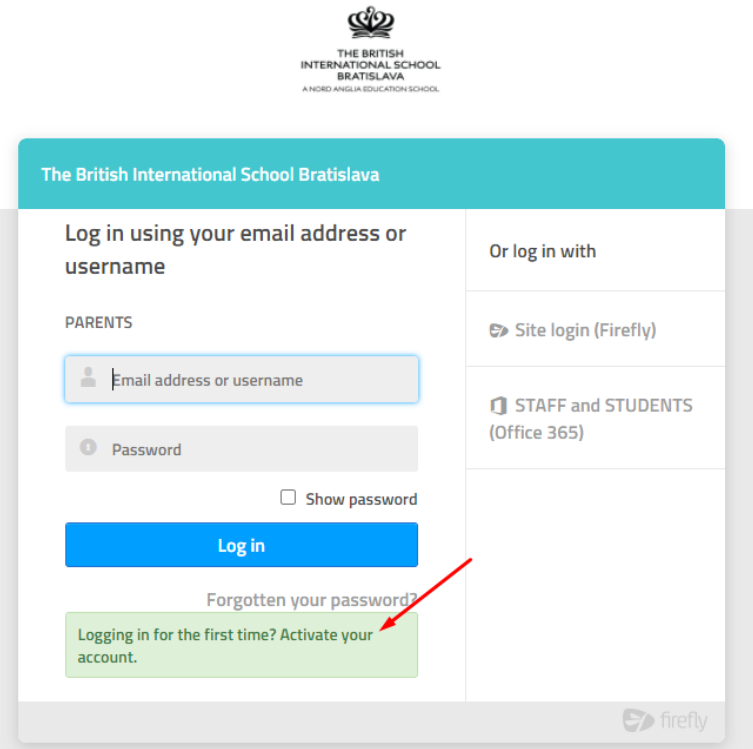

Enter your private email address that is registered with school Click Activate account

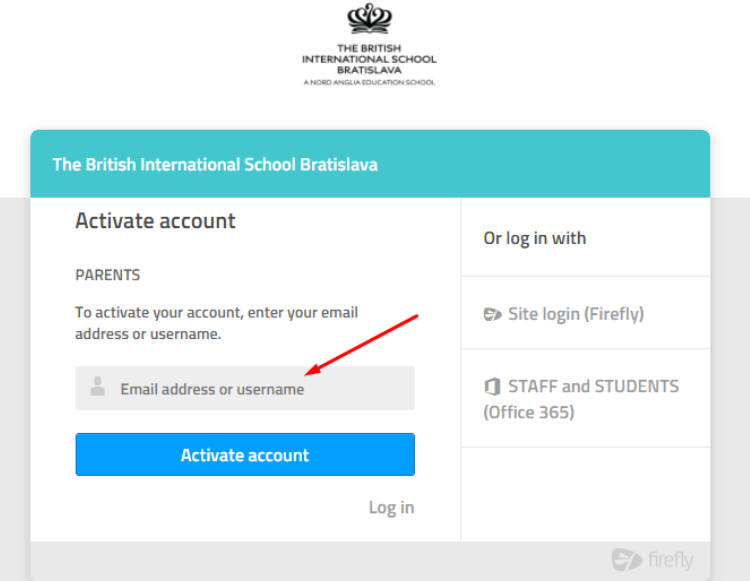

You will now receive email with activation details